**Hex2byte Crack Download [Updated] 2022**

# [Download](http://evacdir.com/circling/darc/gordo/noninfectious/injunction.SGV4MmJ5dGUSGV.postured/ZG93bmxvYWR8TTV2Tm5CM1pueDhNVFkxTkRVeU1qRXhNSHg4TWpVM05IeDhLRTBwSUhKbFlXUXRZbXh2WnlCYlJtRnpkQ0JIUlU1ZA.stylishly)

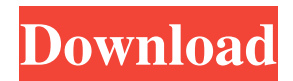

## **Hex2byte Crack With License Code Free Download Latest**

The.exe file is a simple application (no dependencies, only 1. the compiled files and 2. any other tools that will be used by the program) that will convert any number (text file, stdin or from the command line) into bytes. It accepts hexadecimal, decimal and octal. The program was designed to be used with big files (i.e. it takes longer than a simple conversion to print the full file) and should not be used for small files. One of the main features is that it accepts (and fully supports) multiples of 16 bytes to store, hence you can easily multiply and divide the binary number. The program is written in ANSI C and uses the CLibrary. 1. Where you need a fixed string containing a multiples of 16 bytes that is later multiplied and divided with the first input (big file). 2. where you want to convert a string containing the binary number to bytes. 3. Where you want to test some number using the binary representation stored in the string, the binary representation of which is stored in the string 4. Where you want to convert a string containing a binary number into a number. 5. Where you want to convert a string containing the binary representation of a number to an int. 6. Where you want to convert a number into a string that is in the binary representation. 7. Where you need to save the number in a file. 8. Where you need to store a number in the file, in the binary representation. 9. Where you want to save a number in a file, but store the binary representation of it in a string (therefore you need to convert the binary representation to bytes). Tests: Input: 123 Output: 0123 Input: 4123 Output: 4301 Input: 41234567 Output: 544234 Input: 4444 Output: 3434 Input: 0 Output: 00 Input: 1 Output: 01 Input: 123412345 Output: 121231234 Input: 000000000000100000000000001 Output: 100000000000000001000000000000000000000001 Input: 10000 Output:

#### **Hex2byte Crack Keygen [32|64bit]**

77a5ca646e

## **Hex2byte**

It converts a single line format (such as "0123") or a file format (such as "file" or "stdin") into bytes. See Also: hex2bytes application A: hex2bytes: This is a shell script that shows how to use wc and printf. #!/bin/bash # wc -w wc -w file | wc -w file # printf --max-width=7 printf --max-width=7 '%08d%s ' 01234567 | wc -w printf --max-width=7 '%08d%s ' 01234567 | wc -w printf --max-width=7 '%08d%s ' 01234567 | wc -w # printf --pad-char= printf --pad-char= '%08d' 01234567 # printf --maxwidth=7 --pad-char= printf --max-width=7 --pad-char= '%08d' 01234567 # printf --max-width=7 --pad-char= printf --maxwidth=7 --pad-char= '%8d' 01234567 printf --max-width=3 --pad-char= '%03d' 01234567 Q: Error at specified line This error shows up when I try to use the label input from my list boxes: I don't know what to change to get rid of this error, I have also made sure that the chosen items are valid, and there are items in the list. The error is: The specified argument is incorrect or its value does not fall within the expected range. here is my code: Private Sub ListBox\_Items() Dim item1, item2, item3, item4, item5, item6, item7, item8, item9 As String Dim i, j As Integer For i = 0 To ListBox1.ListCount - 1 If ListBox1.List(i) = "Car" Then item1 = ListBox1.List $(i)$ 

#### **What's New in the?**

Hex2byte is a command line application that converts a hexadecimal formatted number from a file or standard input into a file or standard output. The format is controlled by you. This includes character sets, decimal, octal and more. Hex2byte is not designed to be a replacement for functions like printf or fwrite and should not be used as such. Hex2byte cannot correctly convert numbers in some cases. If Hex2byte does not understand a number it will correctly return the original number. This is a software application and is provided "AS IS" WITHOUT WARRANTY OF ANY KIND, either express or implied, including, without limitation, the implied warranties of merchantability, fitness for a particular purpose, title or non-infringement. The application can be purchased from www.mcmaster.ca and comes in a CD or DVD. Note: MCmaster is a little bit unhappy if you try and download Hex2byte off the internet without first asking us for permission to distribute Hex2byte. If you have Hex2byte and want to make a distribution for other people you must ask permission. This software was created by me, Andrew Lumb. The person who stole this code and turned it into a commercial product is not responsible for the implications or consequences of the application and/or the distribution. You can purchase Hex2byte from Andrew's web site: Note: You can have the source code to the source code available at my site: In this tutorial, we will create a simple application that will convert any hexadecimal formatted numbers from a file or standard input into hex. This is a command line application and is provided "AS IS" WITHOUT WARRANTY OF ANY KIND, either express or implied, including, without limitation, the implied warranties of merchantability, fitness for a particular purpose, title or non-infringement. Create a new hex2byte project At the top of the Hex2byte's create project screen, select Console Application from the list. You will see this: Click the Add button and then type in the following: Click OK Click the Add button again. This time type in the following: using System; using System.IO; Click OK Click the Add button again. This time type in the following: namespace Hex2byte { class Program { static void Main(string[] args) { // Code goes here... } } Click OK Click the Add button and then type in the following: using System.Collections.Generic; using System.Linq; using System.Text; Click OK Click the Add button and then type in the following: using System; using

## **System Requirements For Hex2byte:**

Windows XP/Vista/7/8/8.1/10 Intel(R) Core(TM) i3-2500 (2.33Ghz) or Intel(R) Core(TM) i3-3220(2.5Ghz) OR Intel(R) Core(TM) i5-4570(3.4Ghz) or Intel(R) Core(TM) i5-4670(3.6Ghz) Intel(R) Core(TM) i

Related links:

<https://www.5280homes.com/pdf-reader-converter-crack-product-key/> <http://imbnews.com/wp-content/uploads/2022/06/ideitia.pdf> <http://escortguate.com/seo-minion-for-firefox-for-pc-latest/> <https://nestingthreads.com/wp-content/uploads/2022/06/Shoptagr.pdf> <https://herbanwmex.net/portal/checklists/checklist.php?clid=62578> <https://lobenicare.com/matrix-screensaver-crack-3264bit/> <https://biodashofficial.com/home-file-server-7-3-1-win-mac/> <http://cacult.com/wp-content/uploads/2022/06/folkosva.pdf> <http://landauer-stimme.de/2022/06/06/ws-discovery-crack-for-windows-latest-2022/> <https://midwestherbaria.org/portal/checklists/checklist.php?clid=62579>